# Graal VM<sub>M</sub> Native Image Quick Reference v1

# **BUILD A NATIVE IMAGE**

Build a native image from a JAR file with all dependencies:

native-image [options] -jar myApp.jar [imagename]

Specify classes search path for directories, JARs, ZIPs:

-cp jar:com/package/\*\*/myApp.jar

Specify the custom main class:

-H:Class=MyApp

Control classes initialization at build or run time:

- --initialize-at-build/run-time=
- com.example.MyClass, org.package

Include resources matching Java RegEx:

-H:IncludeResource=/com/package/\*\*/file.xml

**Enable HTTPS support:** 

--enable-https

Install exit handlers:

--install-exit-handlers

Include all security service classes:

--enable-all-security-services

Add all charsets support:

-H:+AddAllCharsets

Include all timezones pre-initialized:

-H:+IncludeAllTimeZones

Build a statically linked image with libc implementation:

--static --libc=glibc|musl

Build a statically linked image with libc dynamically linked (distroless):

-H:+StaticExecutableWithDynamicLibC

Enable polyglot support:

--language:java|js|python|ruby|llvm|wasm

Attach a debugger to the build process:

--debug-attach=[port]

# **BUILD AN OPTIMIZED NATIVE IMAGE**

Run GraalPy applications like any other Python application:

Use profile-guided optimizations:

native-image --pgo-instrument MyApp Run the image to record the profile: . / myapp

Select GraalVM's garbage collector implementation:

 $-$ gc= $61$ 

# **BUILD A SHARED LIBRARY**

native-image -jar jarfile [libraryname] --shared

Annotate the entry point method(s) with the @CEntryPoint annotation. Entry point methods must be static, have non-object parameters and return types.

**@CEntryPoint** 

static int add(IsolateThread thread, int a, int b) { return  $a + b$ ;

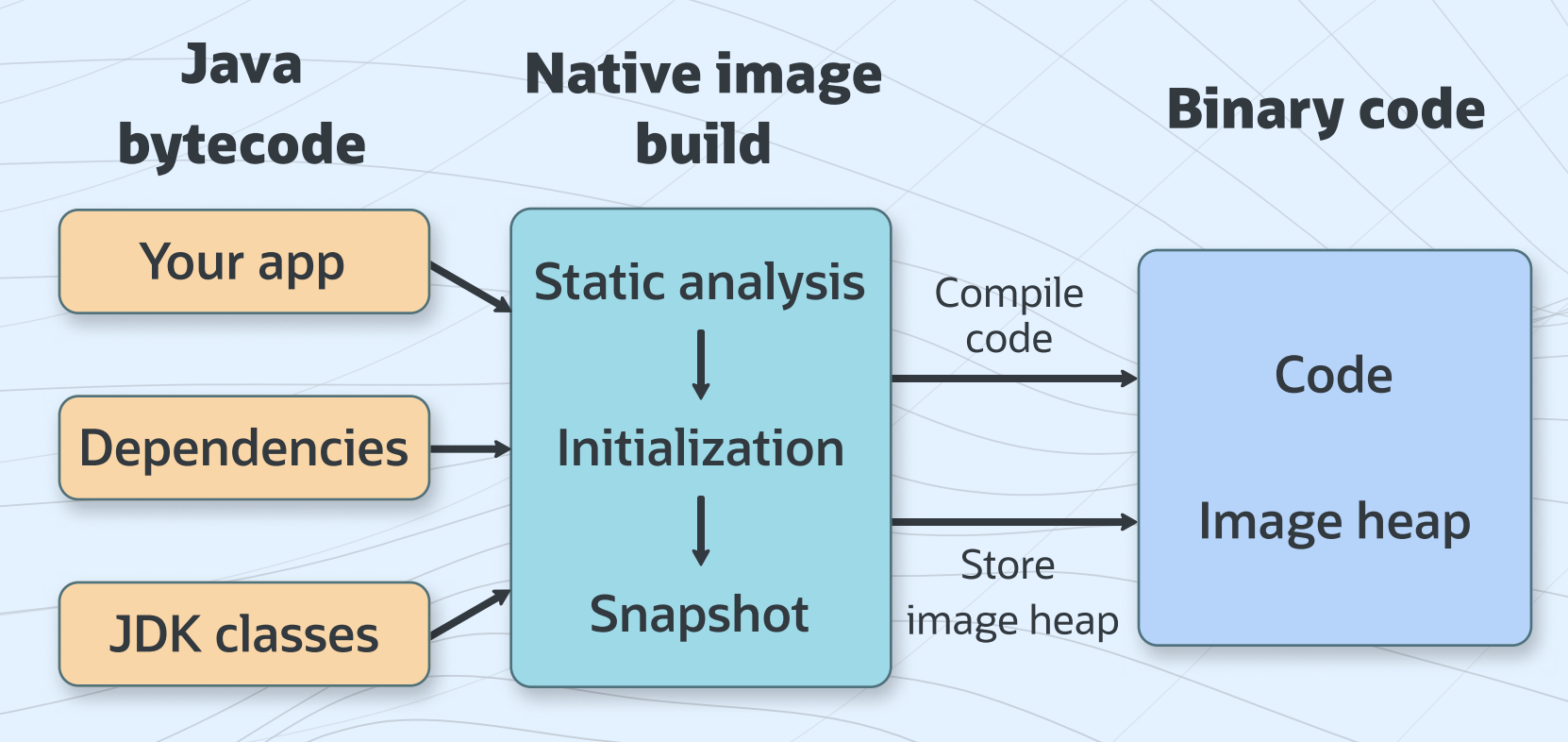

### Tested with GraalVM 21.0.0

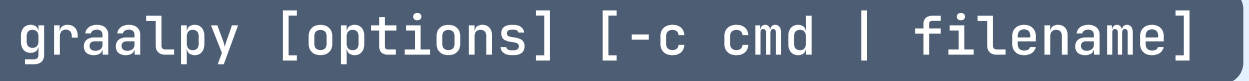

```
native-image --pgo default.iprof MyApp
```
## **CONFIGURE A NATIVE IMAGE**

**Static analysis requires configuration for some language** features: accessing resources, serialization, reflection, JNI, etc.

Run a Java process with tracing agent to generate the configuration:

java -agentlib:native-image-agent= config-output-dir=/path/to/config-dir/ -jar MyApp.jar

Specify the configuration to use for building a native image:

-H:ConfigurationFileDirectories=/path/to/ config-dir/

**Configuration files in META-INF/native-image on the** classpath are included automatically.

Configure memory at run time:

./imagename -Xmx<m> -Xmn<m>

Configure default heap settings at build time: -R:MaxHeapSize=<m> -R:MaxNewSize=<m>

## **DEBUG A NATIVE IMAGE**

Build a native image with debug information:  $-g$ 

Print garbage collection logs:

./imagename -XX:+PrintGC -XX:+VerboseGC

- Trace the initialization path for a certain class: -H:+TraceClassInitialization=
- package.class.Name

Print classes intialized detected by the static analysis: -H:+PrintClassInitialization

Gather the diagnostic data for GraalVM Dashboard:

-H:+DashboardAll

-H:DashboardDump=<path>

More info at: graalvm.org

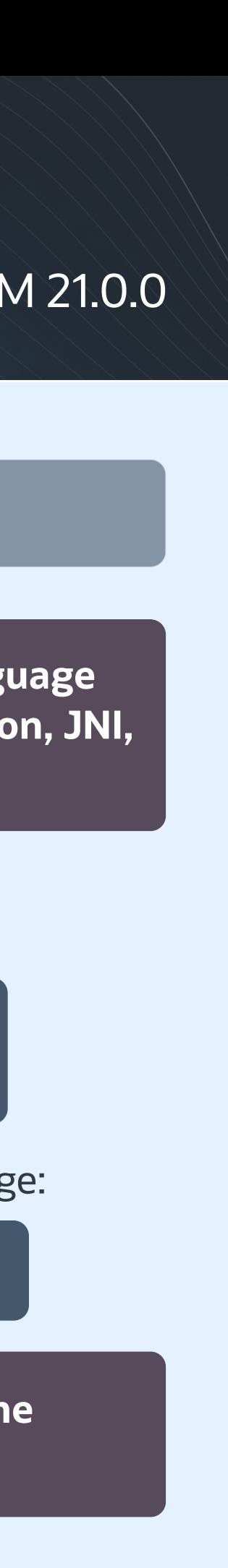

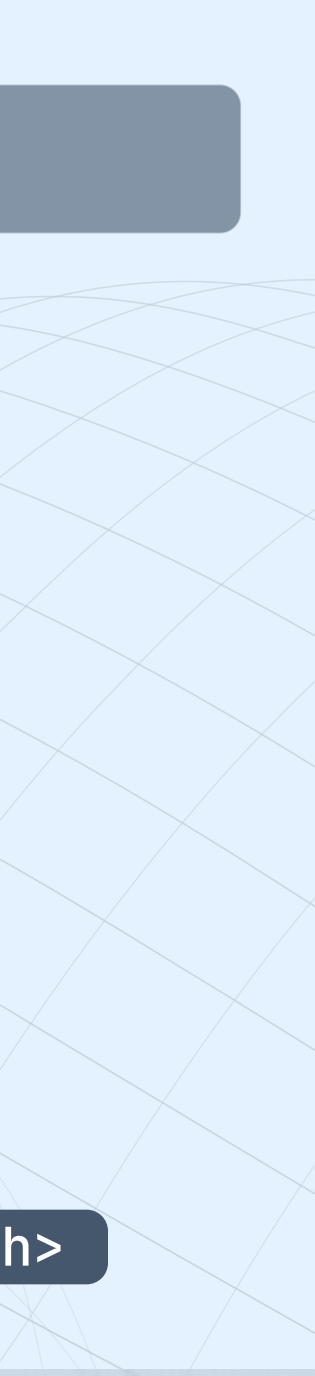